#### Case Study

# Accelerating records management at CERN

Andrew Short [andrew.short@cern.ch](mailto:andrew.short@cern.ch)

DLM Triennial Conference, Brighton 15.09.2017

#### Overview

- CERN
- Records Office
- User interface
- How?
- Customisations
- Next steps

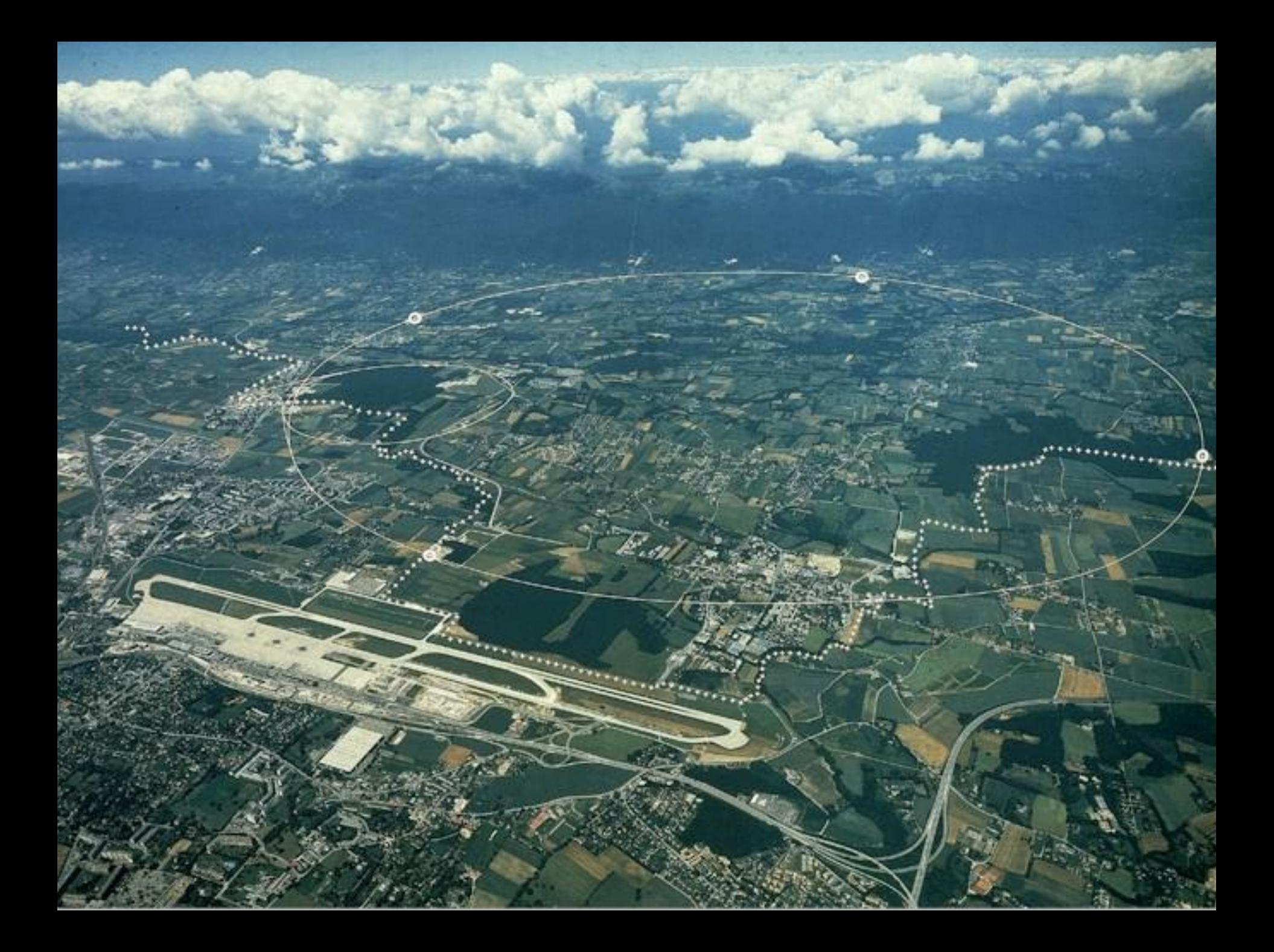

#### CERN Accelerator Complex

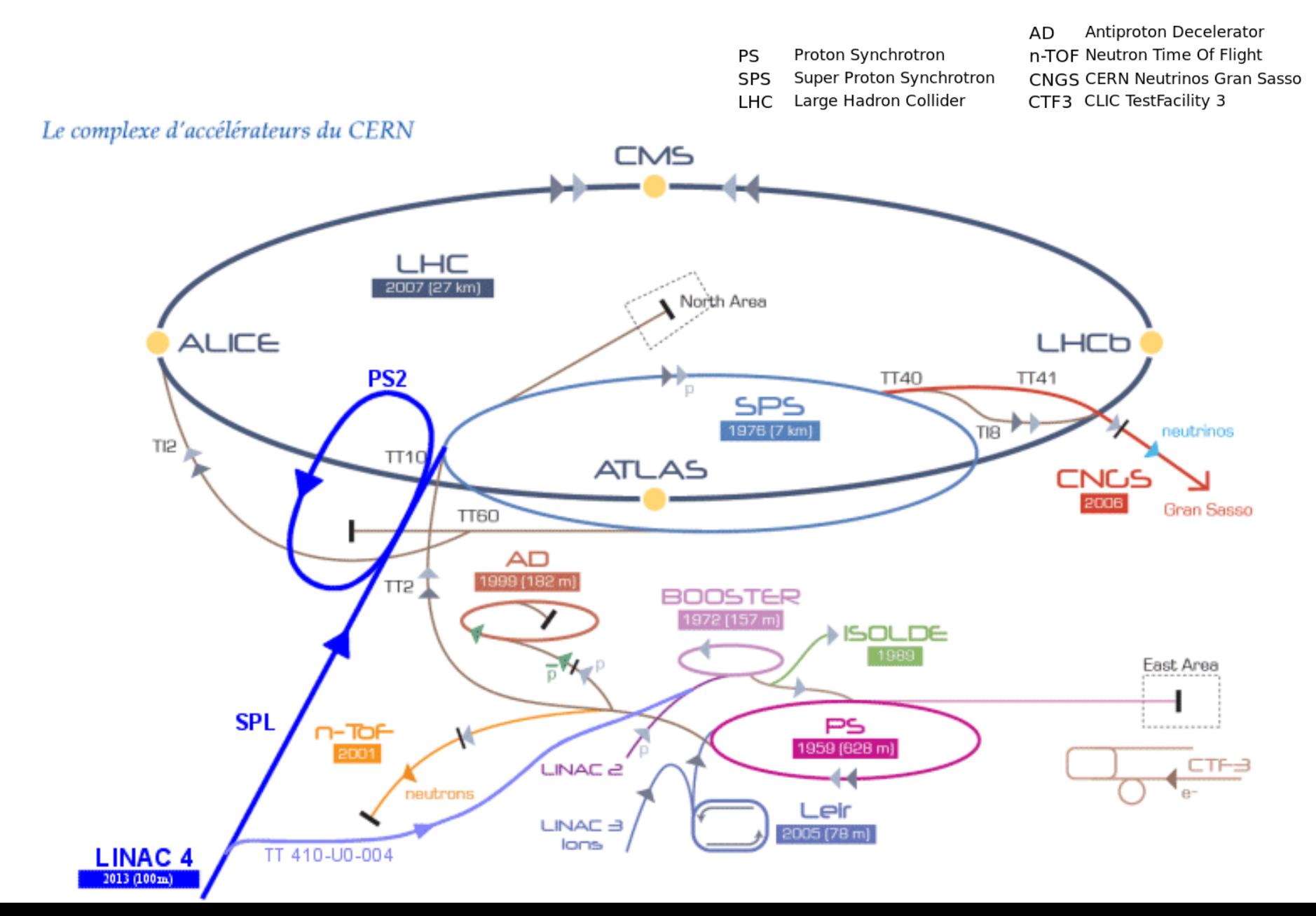

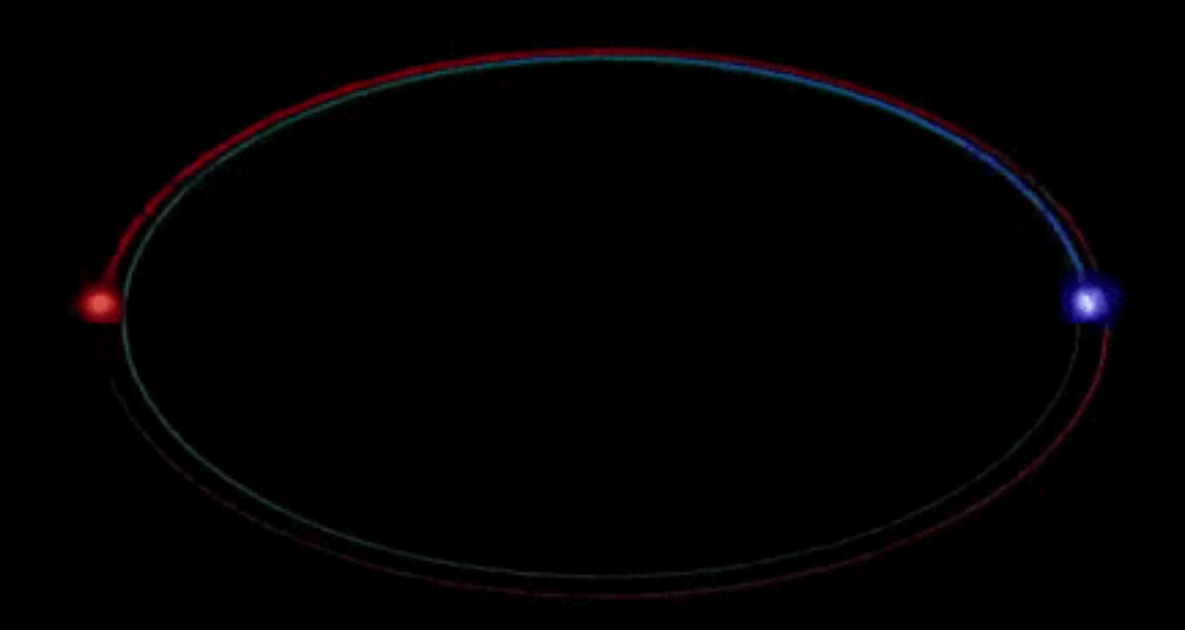

Credit: YouTube/bodhisattva prajnananda]

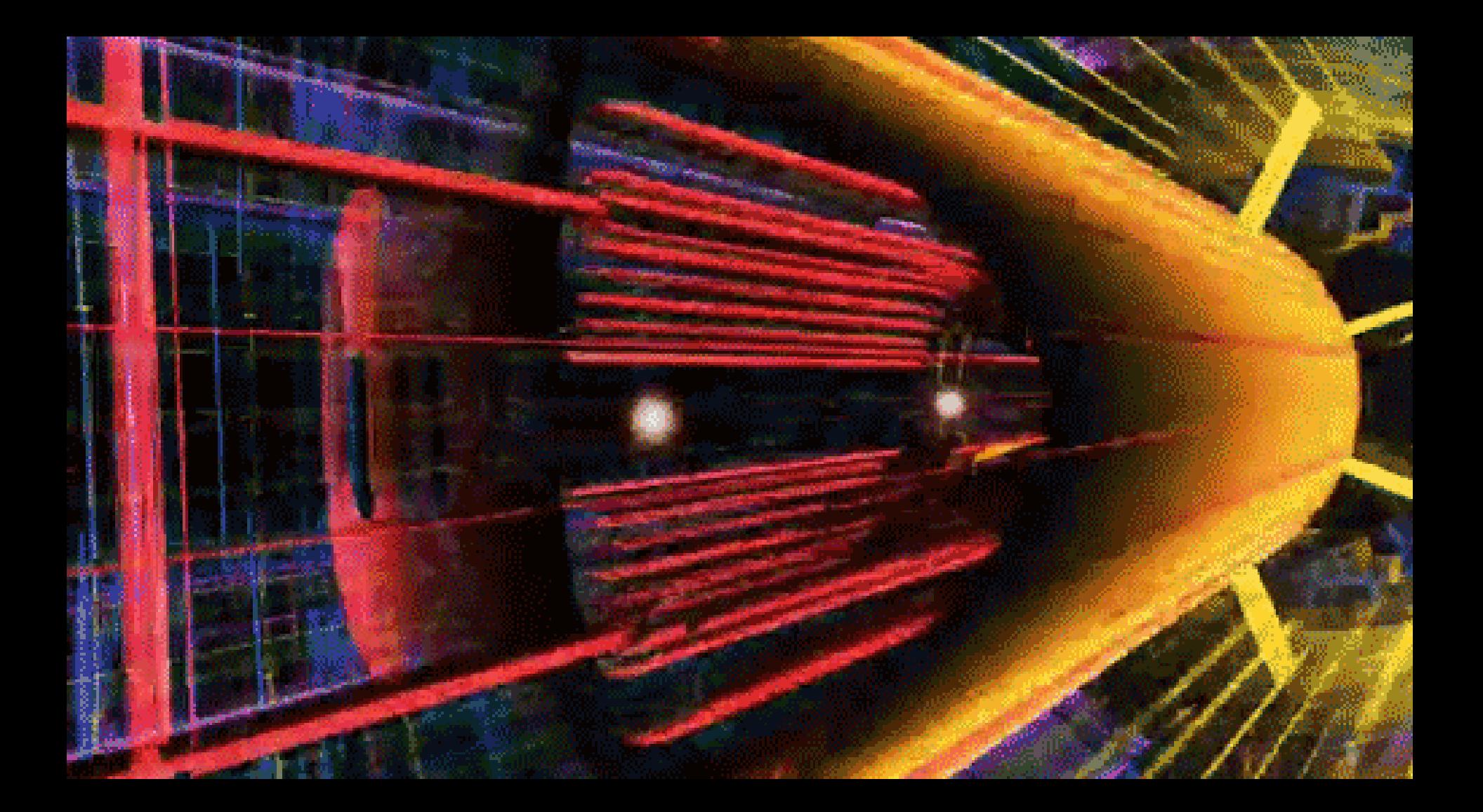

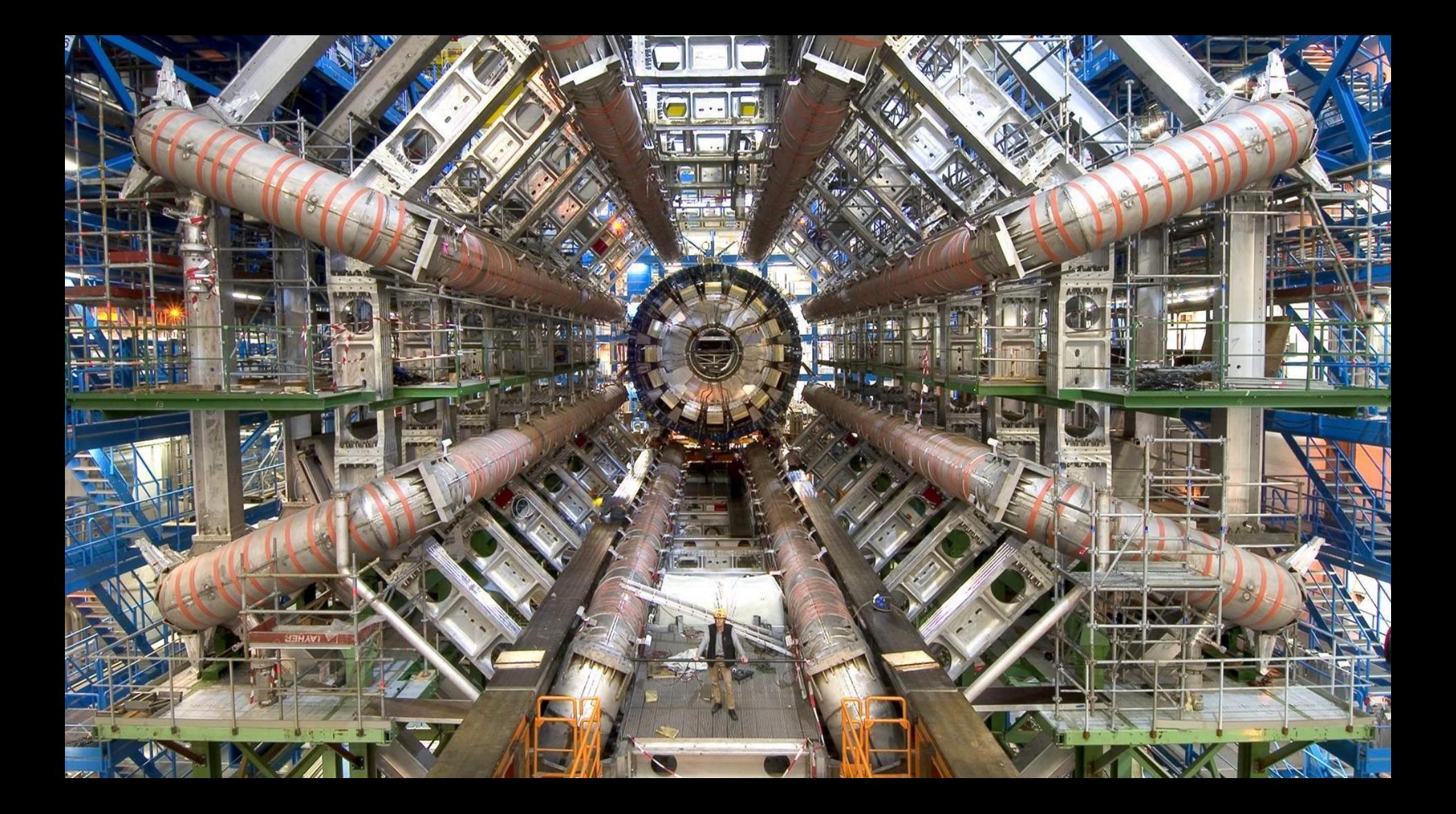

#### CERN Statistics

- Worlds biggest machine
- Hottest, coldest & emptiest place in the solar system
	- 100,000 hotter than the sun
	- 271.3°C (1.9 K) colder than outer space
	- 10x less than the pressure on the Moon
- Fastest race track on the planet
	- 99.9999991% the speed of light
- Most powerful supercomputer in the world
	- Using the grid
- Where the web was born

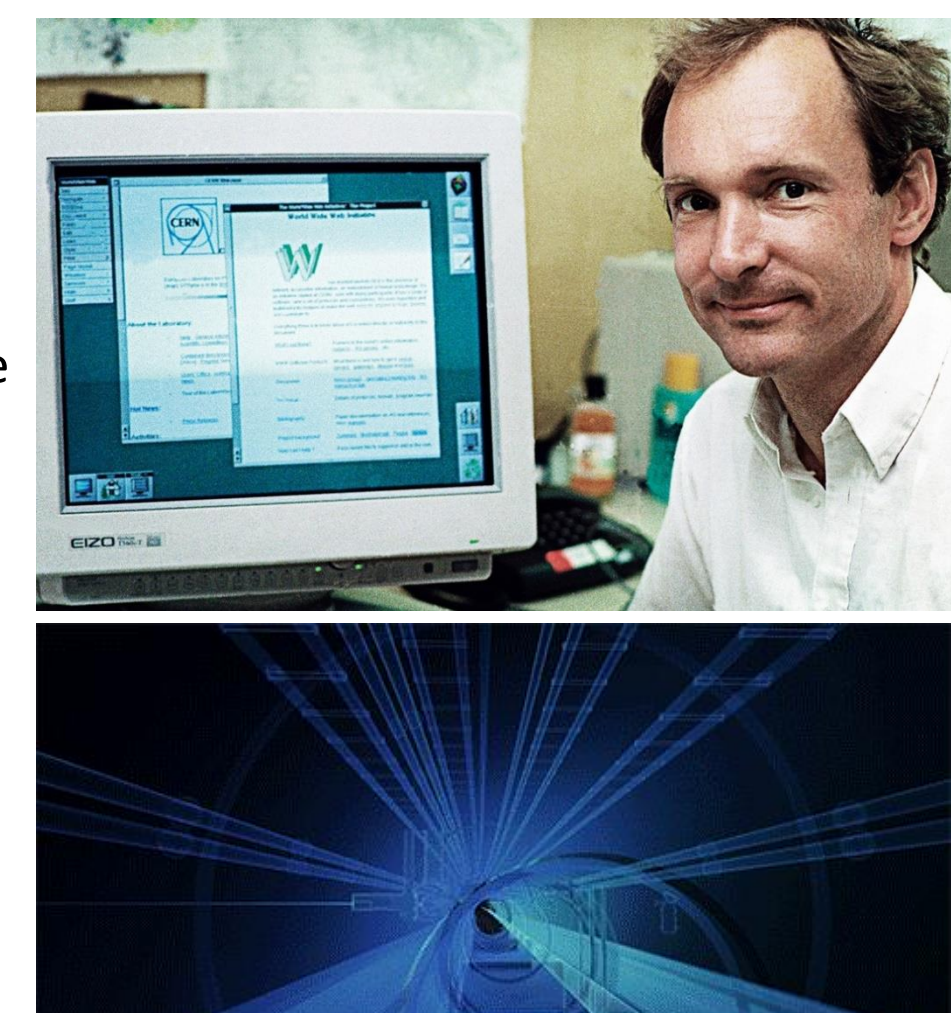

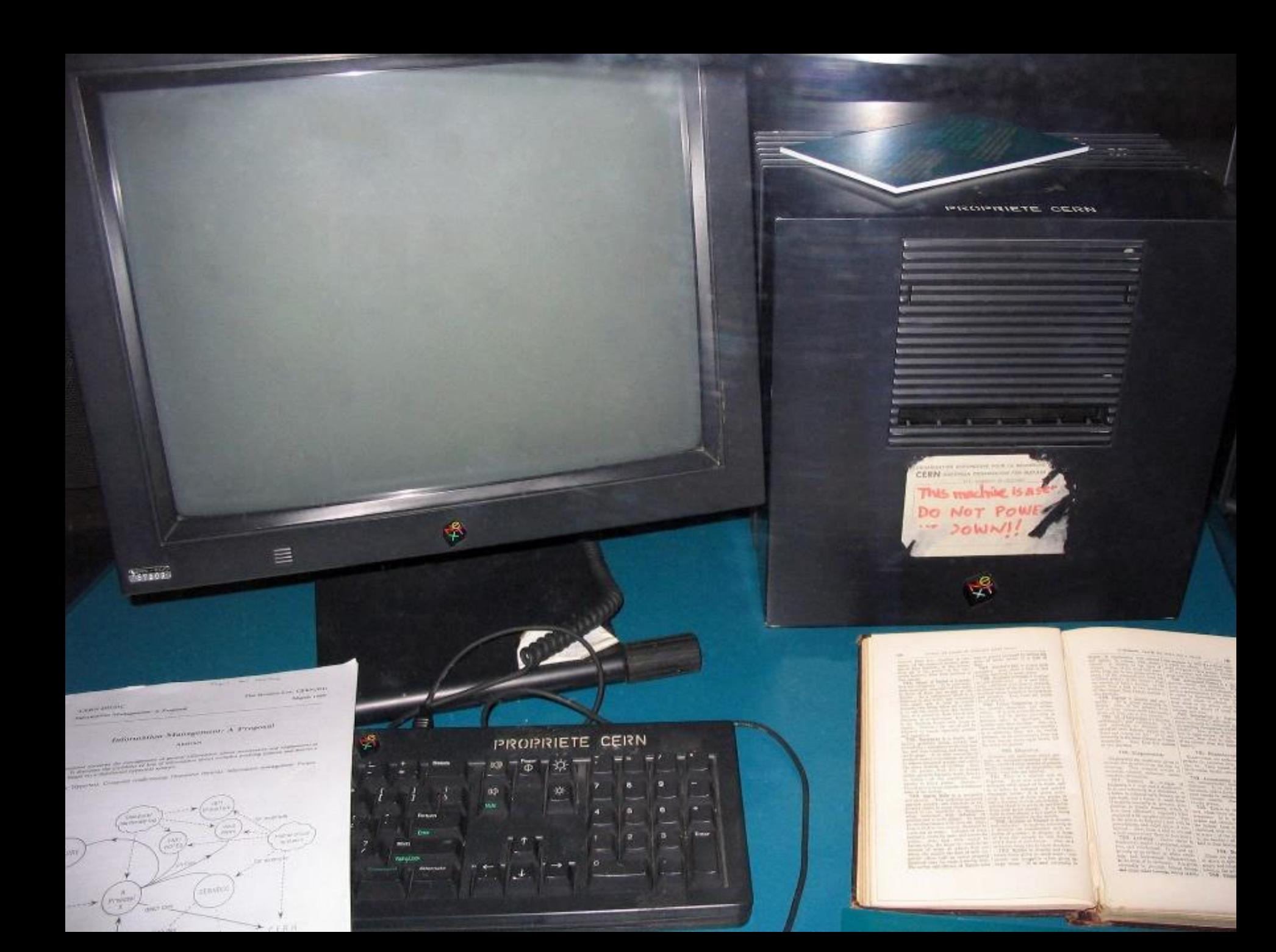

#### CERN Members of Personnel

- 2,500 Staff
- ~1,600 Other personnel
- 12,000 Visiting scientists
- 608 Universities
- 127 Nationalities
- 22 Member states of CERN

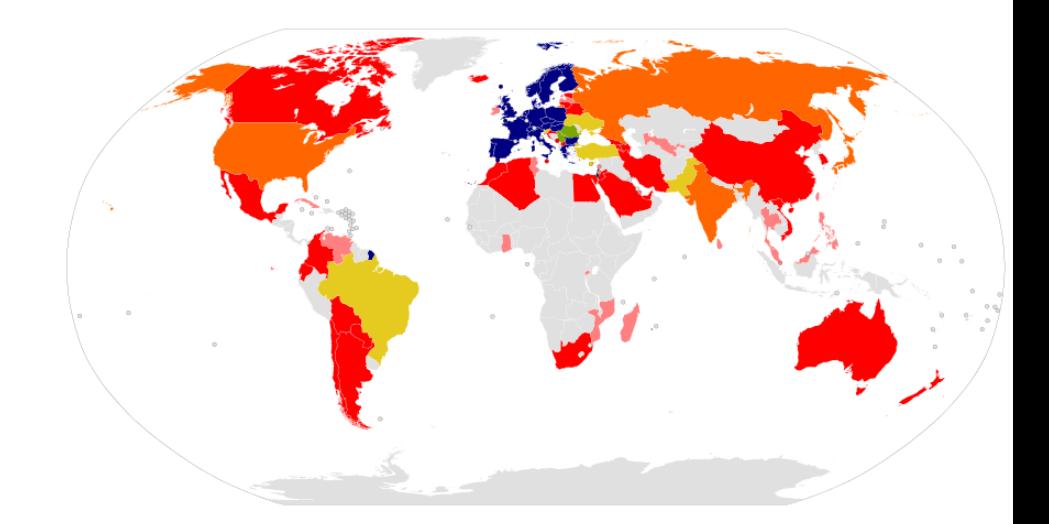

• Over 18,000 distinct online users per year

 $\begin{array}{c}\n\uparrow \uparrow \uparrow \uparrow \uparrow \uparrow \uparrow \uparrow \uparrow \uparrow \\
\uparrow \uparrow \uparrow \uparrow \uparrow \uparrow \downarrow \uparrow \uparrow \uparrow \\
\uparrow \uparrow \uparrow \downarrow \downarrow \uparrow \downarrow \uparrow \\
\uparrow \uparrow \uparrow \uparrow \uparrow \uparrow \uparrow \uparrow\n\end{array}$ 

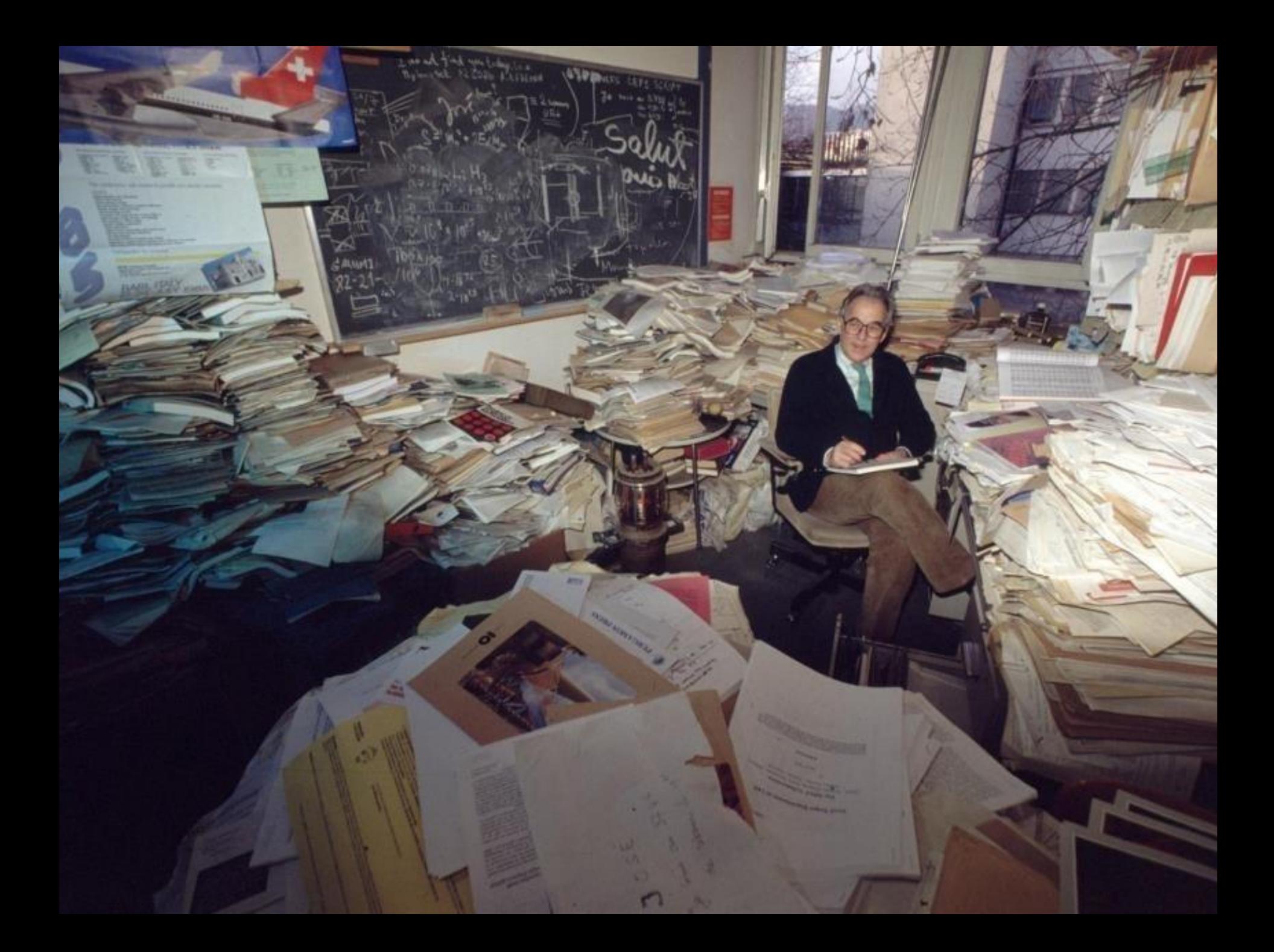

#### Records Office - Then

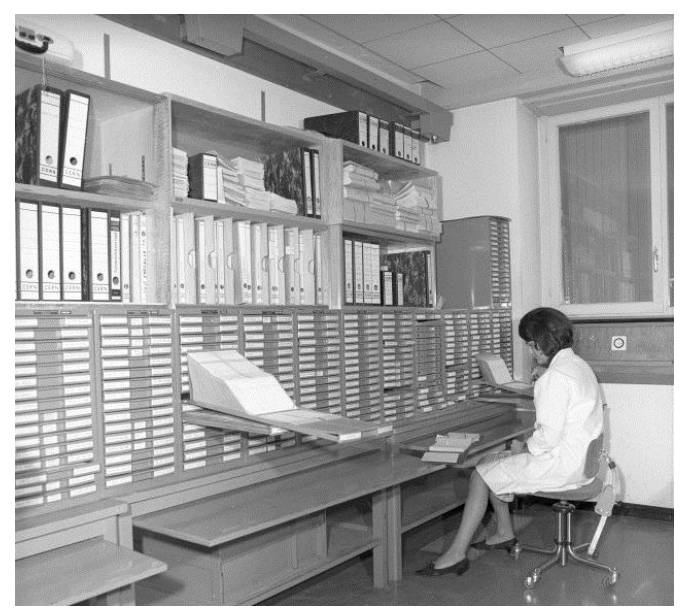

1965

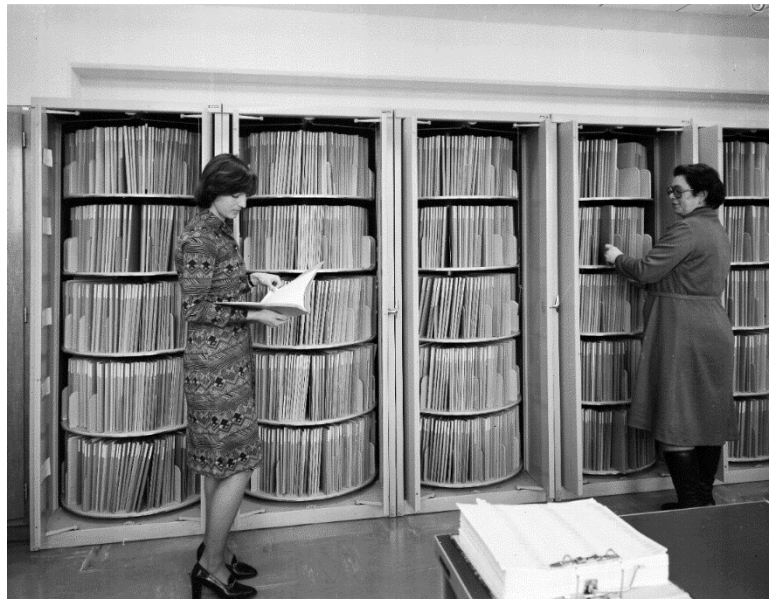

1978

- Store all personnel records
	- Initially on a single card, then folders
- Personnel records grew quick.
- Paper index file to retrieve personnel file.

- Started scanning of active personnel files
- Scanned over 3,000 personnel files
- Using naming convention / bulk upload (DOCID;PERSONID;INITIALS; EFFECTIVEDATE)
- Started collecting new documents as PDF's only
- Over 230 types of document identified
- Changes in organisation workflows
- Temporarily emailing documents between services (rather than internal mail)

 $H$ 

**III** 

m

 $\mathbf{I}$ 

**TAT** 

- Using Alfresco on production (since 4th May 2015)
- Uploading active personnel files
- Easily store and retrieve documents
- Saves time and resources
- No more printing and mailing documents
- Process related improvements
- Uploaded over 183,400 documents (13.09.2017)
- Total of 334,600 documents stored in Alfresco (13.09.2017)
- Now over 285 document types identified

#### Interface

Home

 $\binom{m}{0}$ 

O

#### Andrew Short Dashboard

ePersonnel +

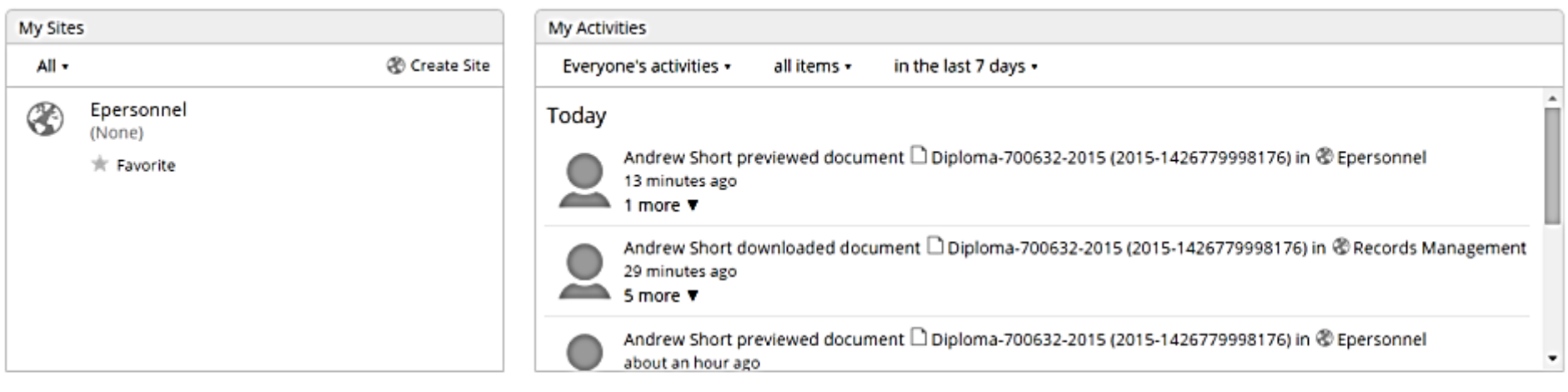

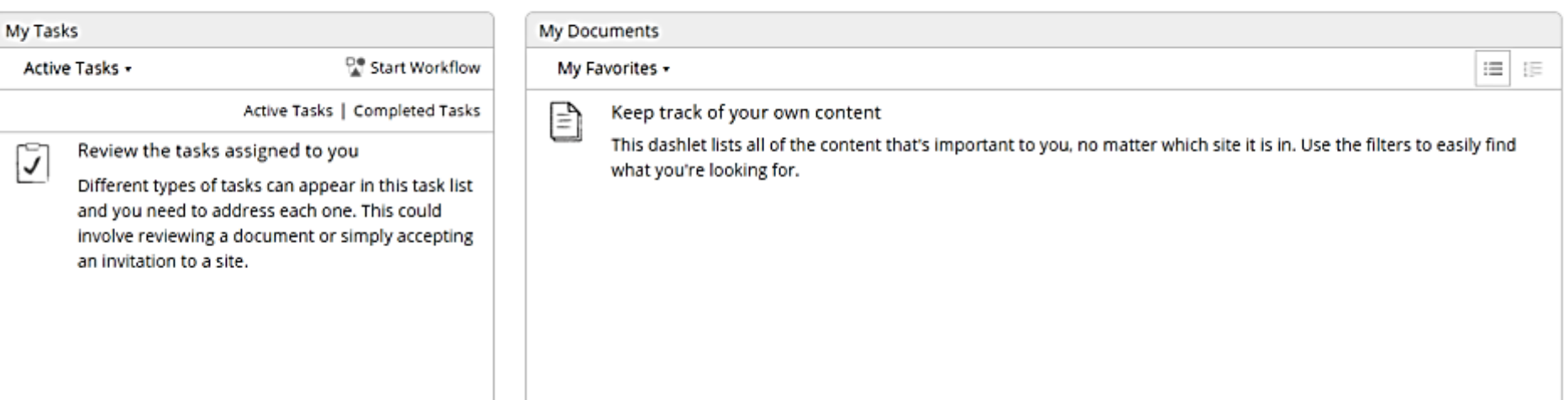

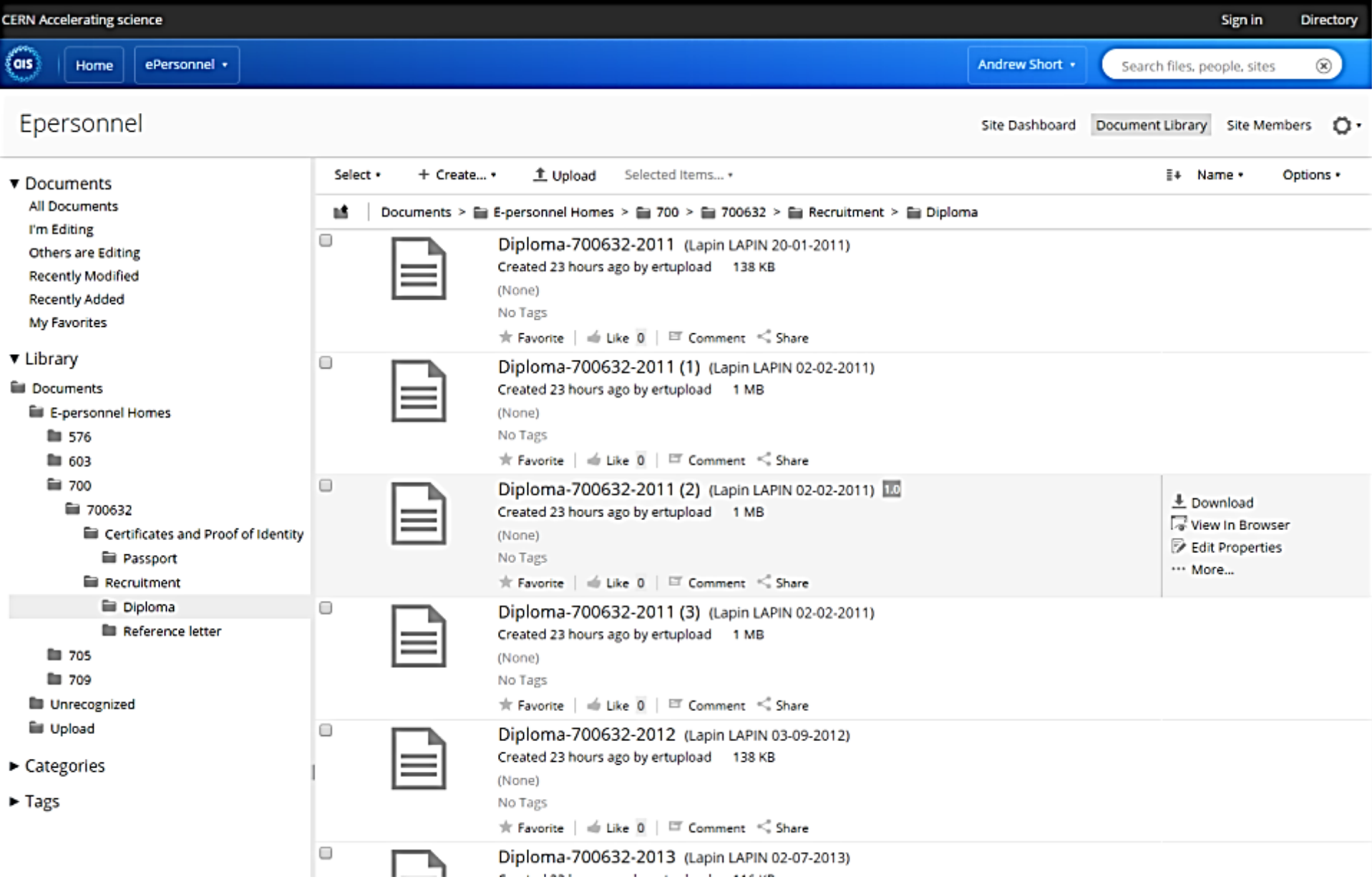

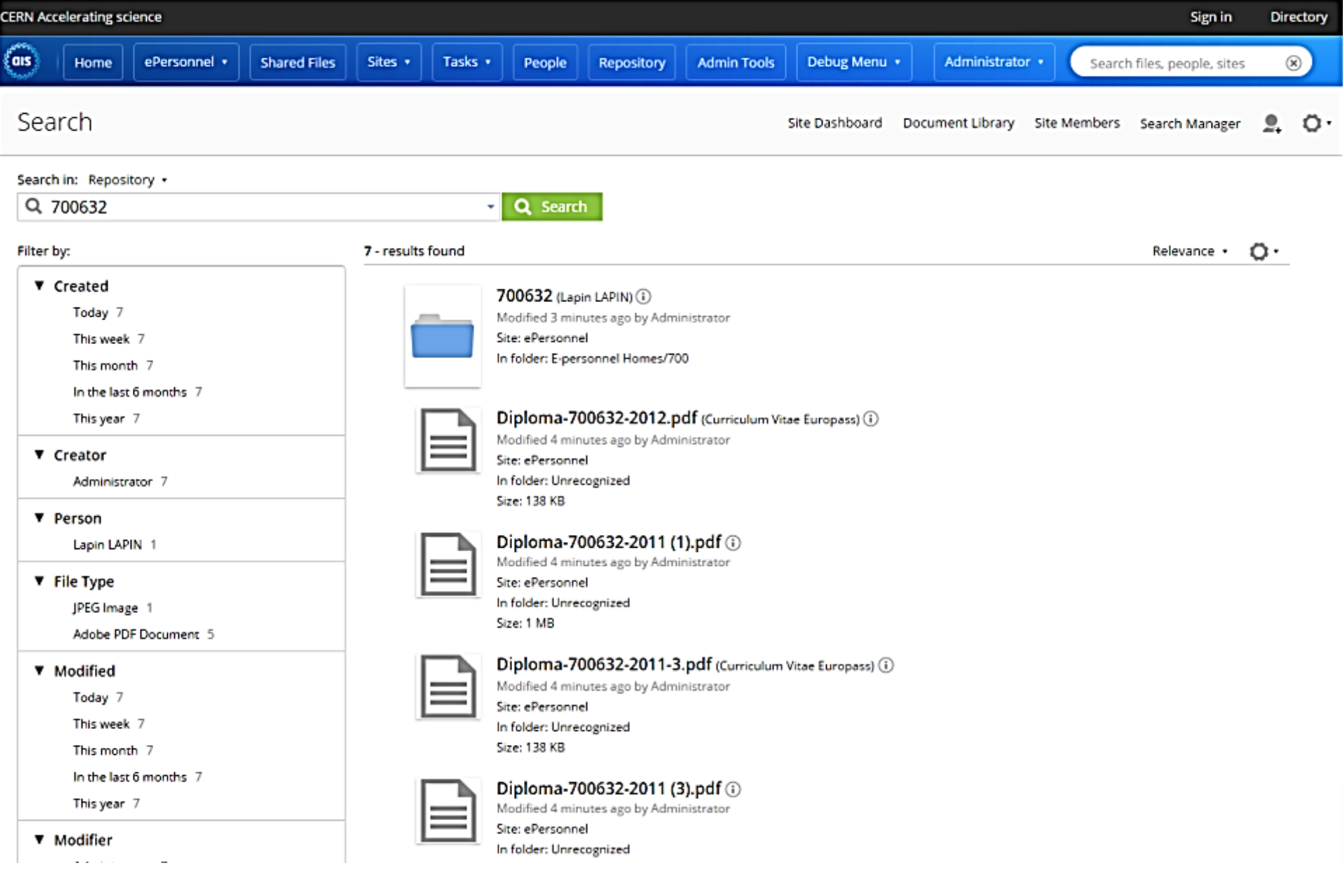

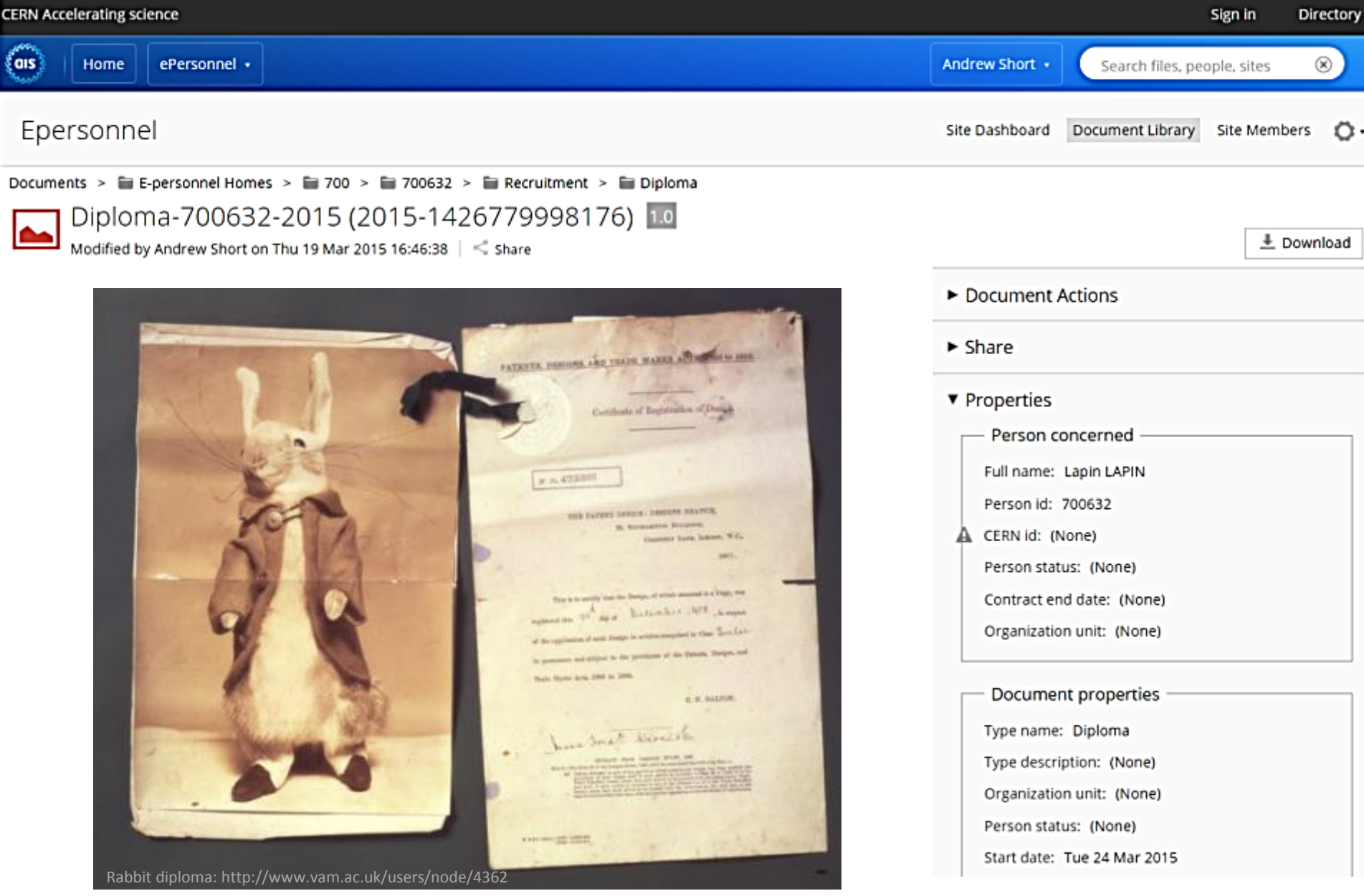

- Identify existing organisation documents
- Identify document metadata
- Identify search requirements
- Define file plan
- Define access rights
- Identify UX customisations
- Records management vs Document management
- Community or commercial edition

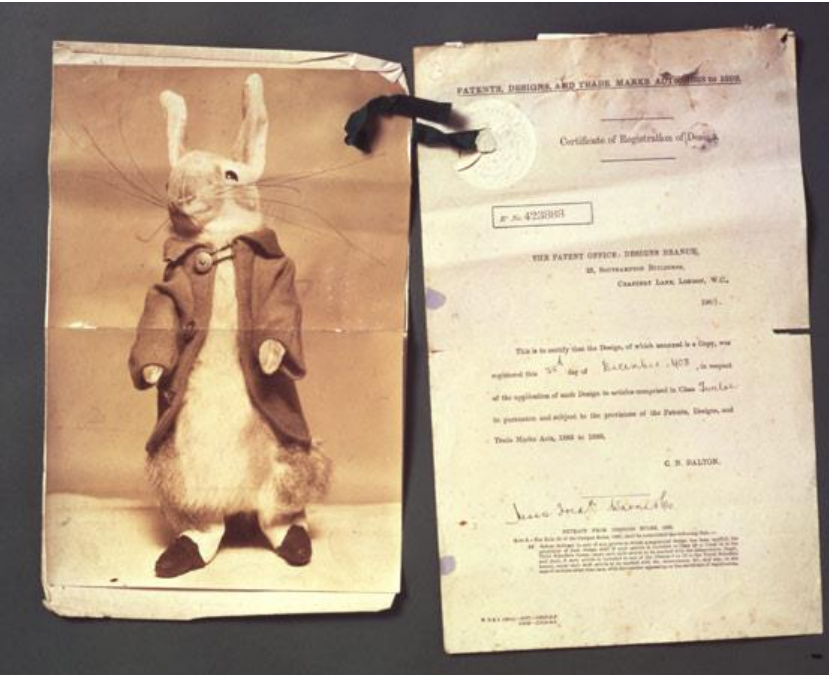

- Identify existing organisation documents
- Identify document metadata
- Identify search requirements
- Define file plan
- Define access rights
- Identify UX customisations
- Records management vs Document management
- Community or commercial edition

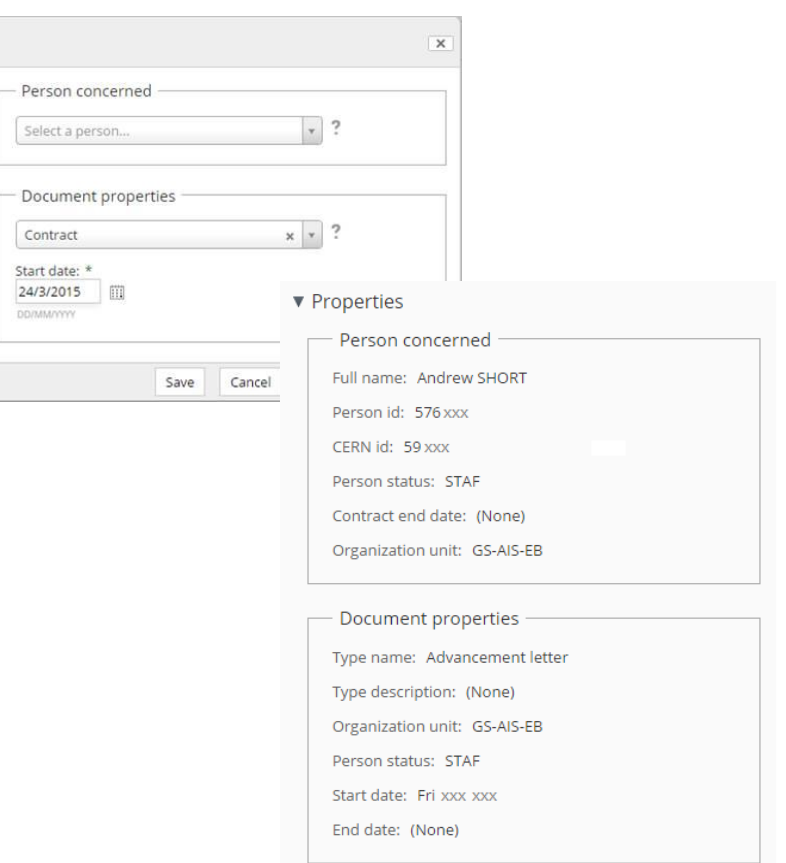

- Identify existing organisation documents
- Identify document metadata
- Identify search requirements
- Define file plan
- Define access rights
- Identify UX customisations
- Records management vs Document management
- Community or commercial edition

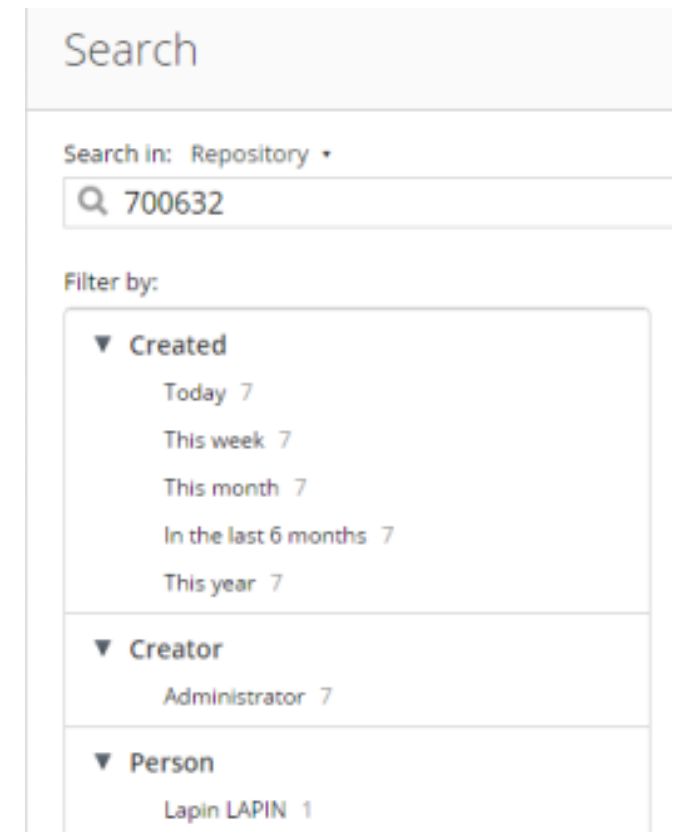

- Identify existing organisation documents
- Identify document metadata
- Identify search requirements
- Define file plan
- Define access rights
- Identify UX customisations
- Records management vs Document management
- Community or commercial edition

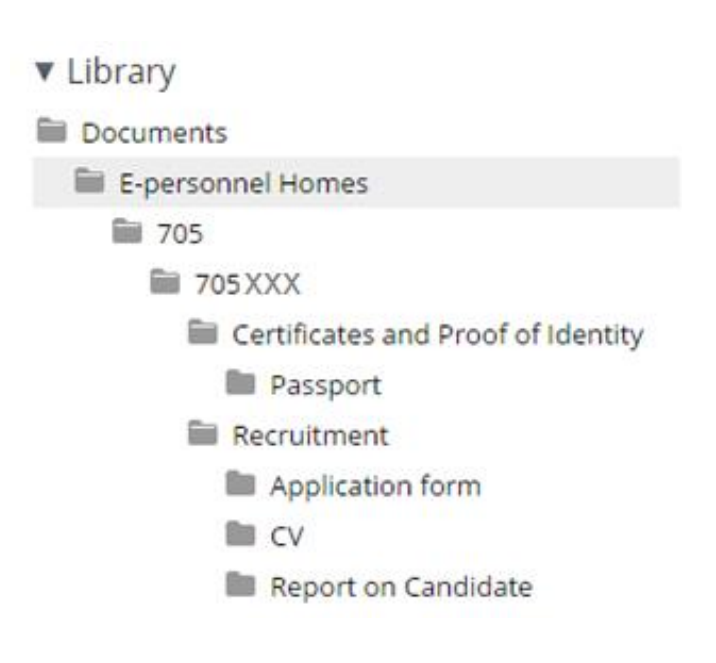

- Identify existing organisation documents
- Identify document metadata
- Identify search requirements
- Define file plan
- Define access rights
- Identify UX customisations
- Records management vs Document management
- Community or commercial edition

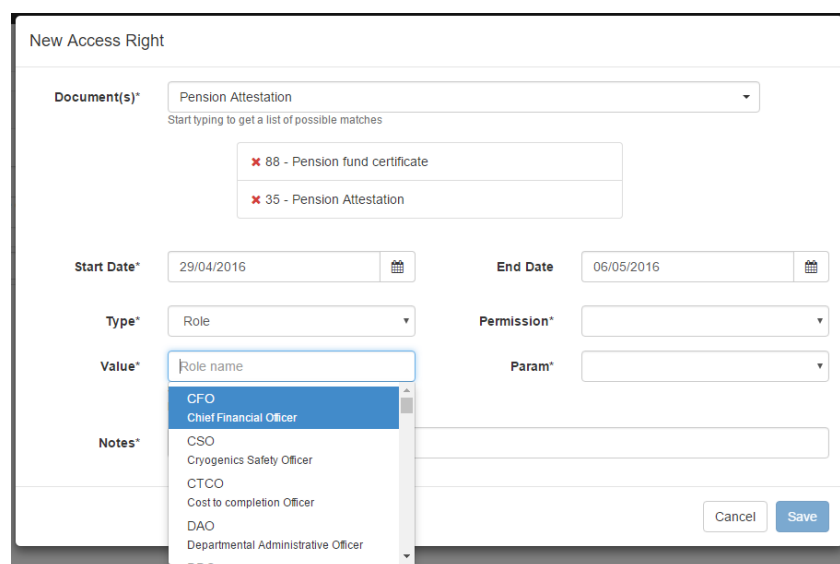

- Identify existing organisation documents
- Identify document metadata
- Identify search requirements
- Define file plan
- Define access rights
- Identify UX customisations
- Records management vs Document management
- Community or commercial edition

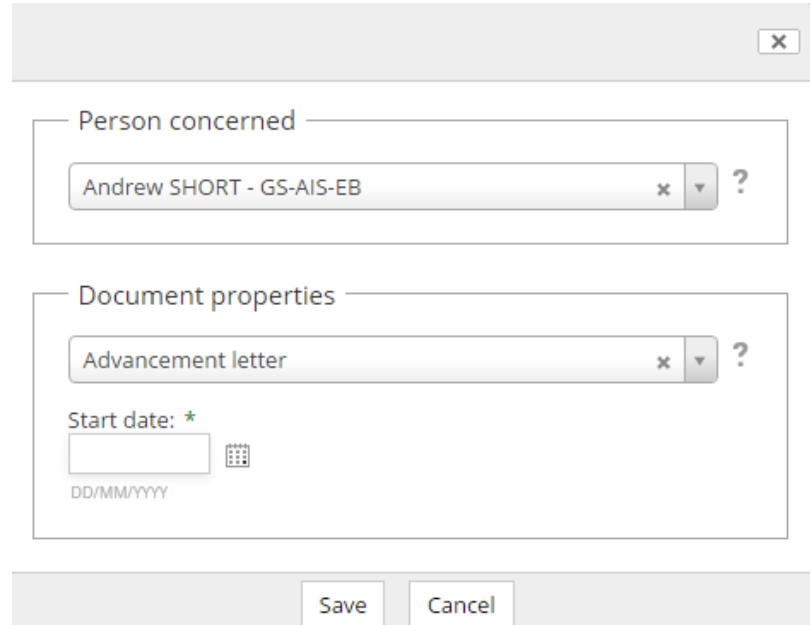

- Identify existing organisation documents
- Identify document metadata
- Identify search requirements
- Define file plan
- Define access rights
- Identify UX customisations
- Records management vs Document management
- Community or commercial edition

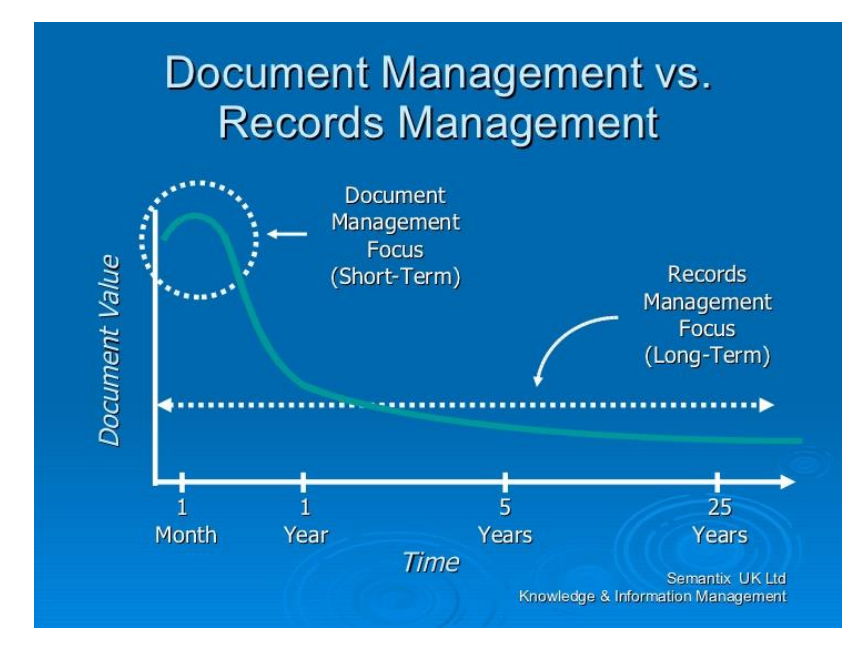

- Identify existing organisation documents
- Identify document metadata
- Identify search requirements
- Define file plan
- Define access rights
- Identify UX customisations
- Records management vs Document management
- Community or commercial edition

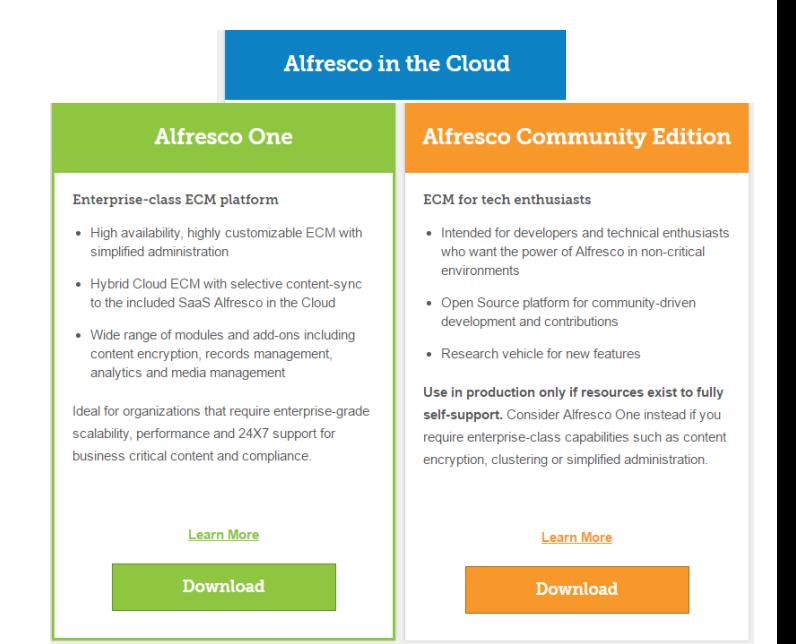

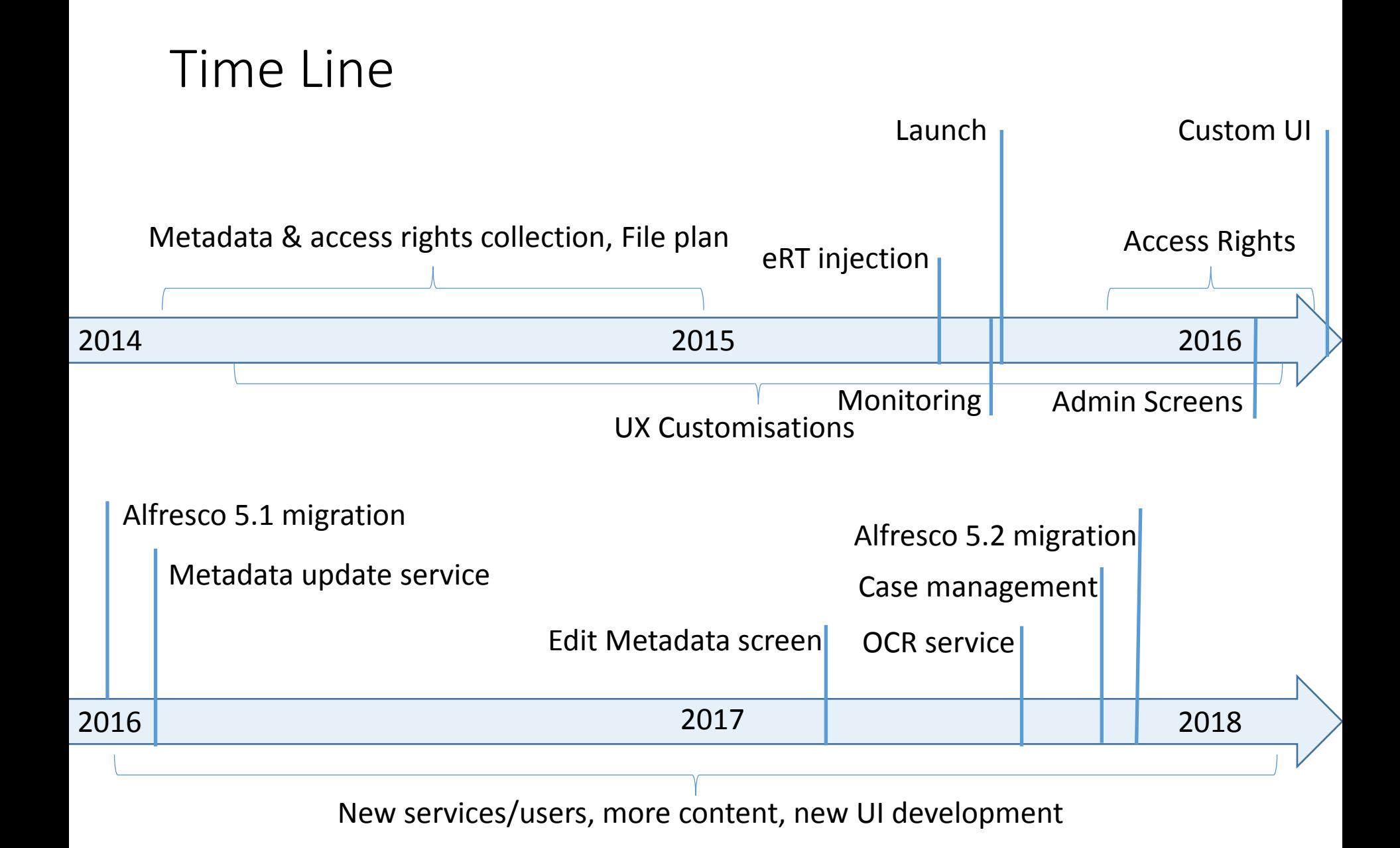

- Upload
- Unrecognised
- Auto filing
- Access Rights
- Monitoring
- Admin screens
- OCR service
- Smart folders

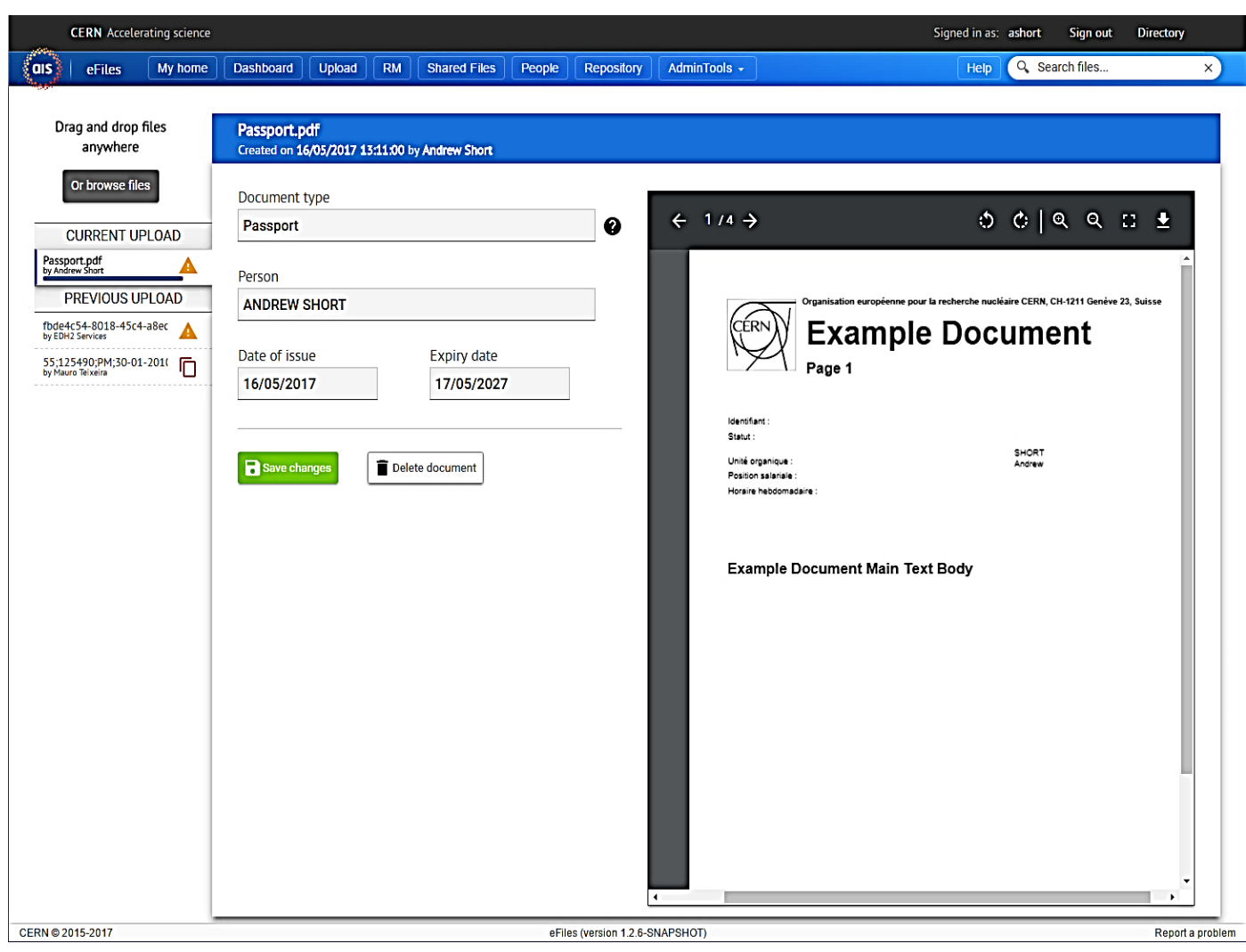

- Upload
- Unrecognised
- Auto filing
- Access Rights
- Monitoring
- Admin screens
- OCR service
- Smart folders

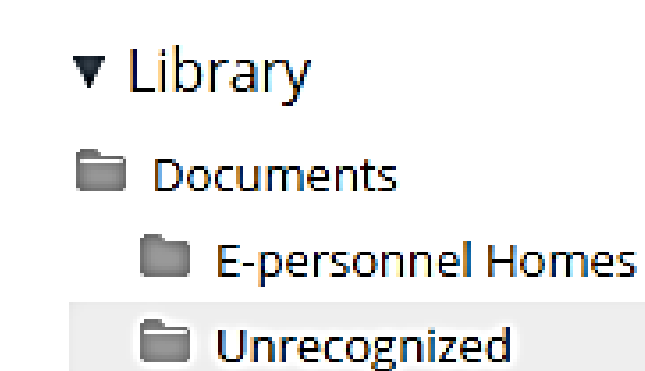

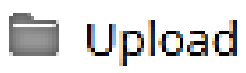

- Upload
- Unrecognised
- Auto filing
- Access Rights
- Monitoring
- Admin screens
- OCR service
- Smart folders

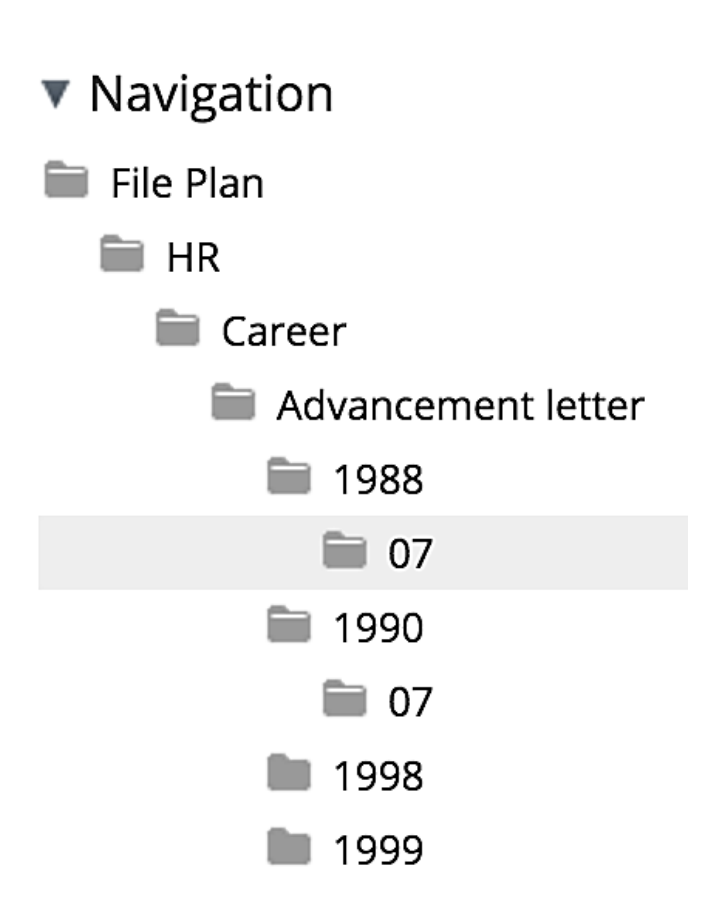

- Upload
- Unrecognised
- Auto filing
- Access Rights
- Monitoring
- Admin screens
- OCR service
- Smart folders

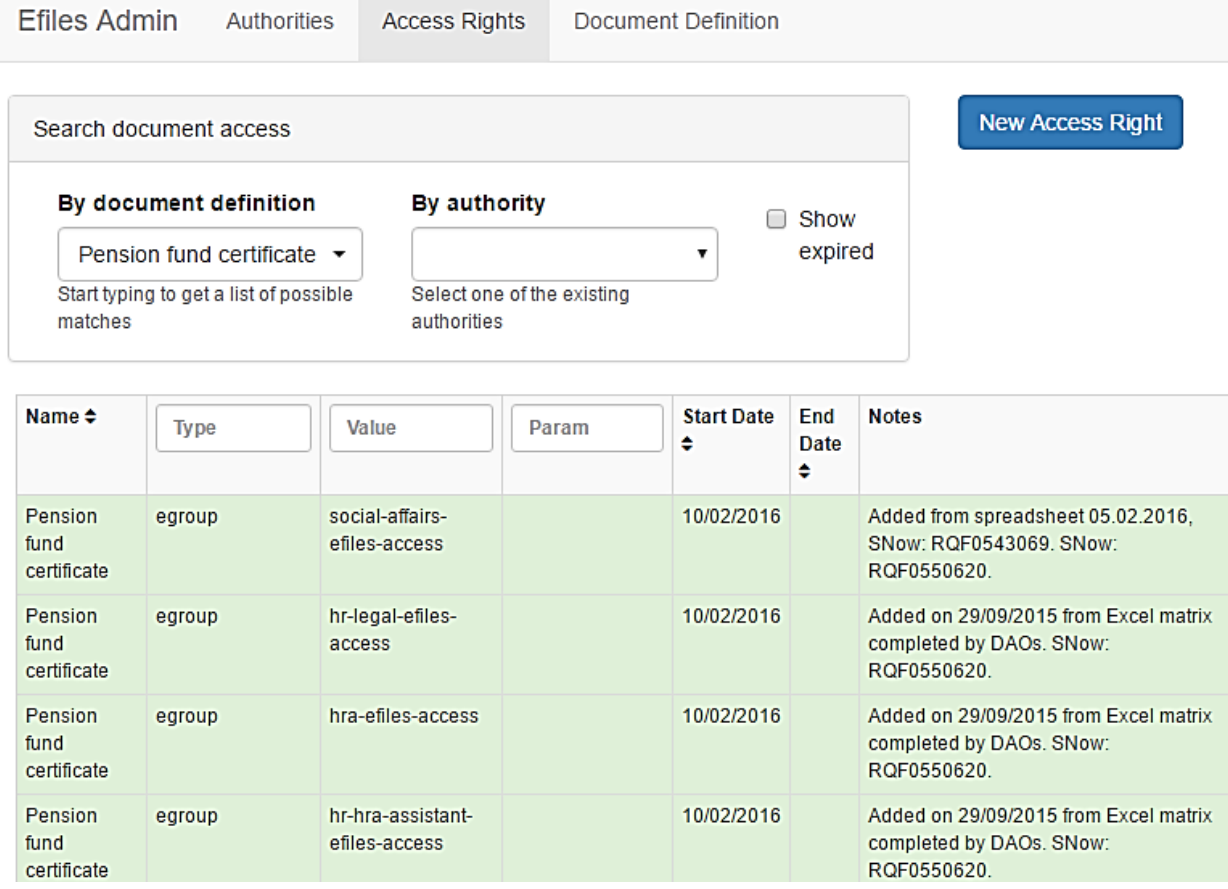

- Upload
- Unrecognised
- Auto filing
- Access Rights

#### • Monitoring

- Admin screens
- OCR service
- Smart folders

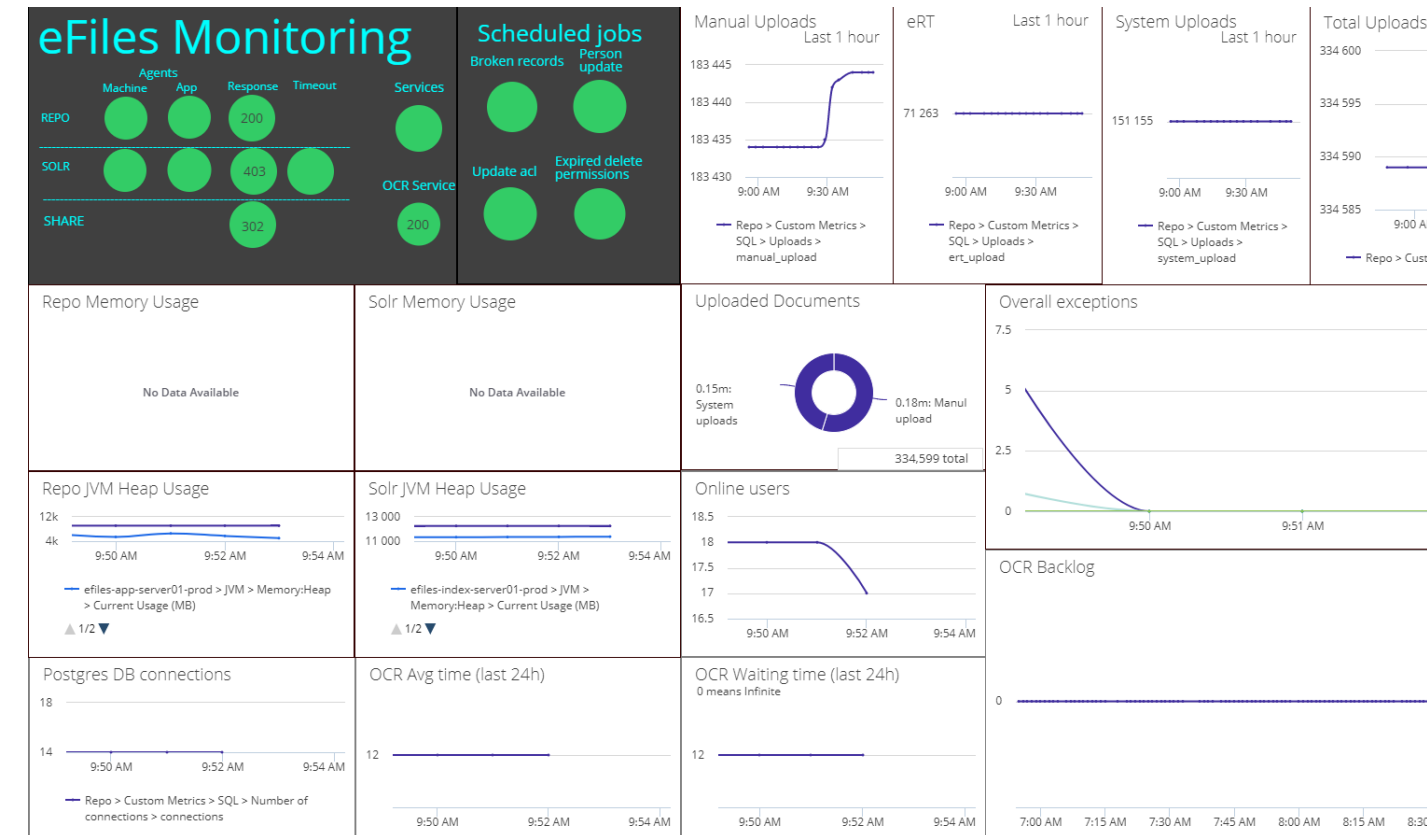

- Upload
- Unrecognised
- Auto filing
- Access Rights
- Monitoring
- Admin screens
- OCR service
- Smart folders

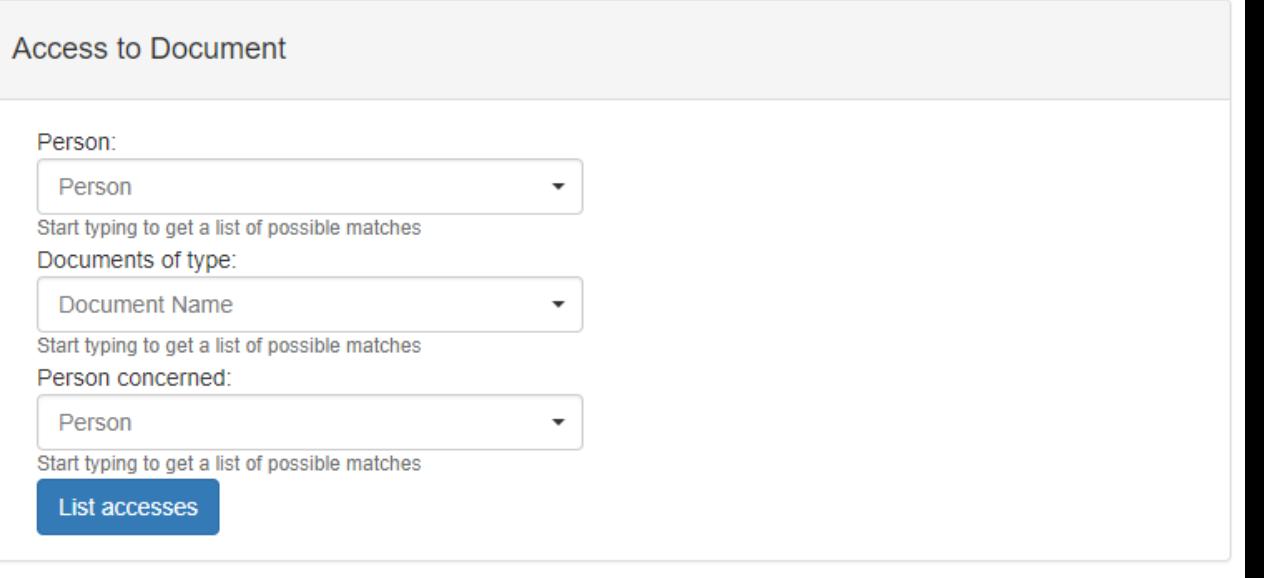

Get

Authority members

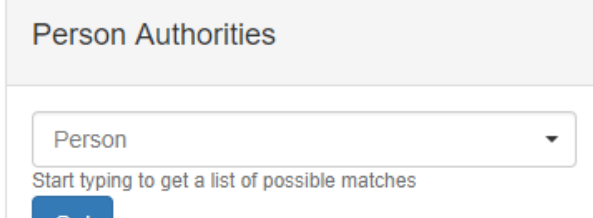

- Upload
- Unrecognised
- Auto filing
- Access Rights
- Monitoring
- Admin screens
- OCR Service
- Smart folders

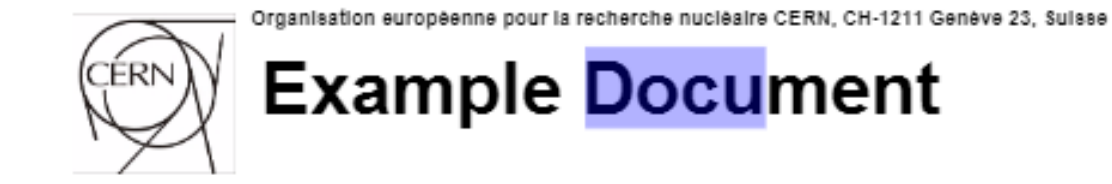

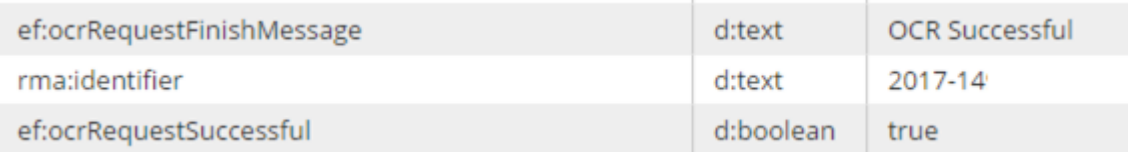

- Upload
- Unrecognised
- Auto filing
- Access Rights
- Monitoring
- Admin screens
- OCR Service
- Smart Folders
- ▼ Library
- Documents
	- Andy Smart Folder
		- SmartFolder
			- ि eFiles Admin
				- Duplicate Nodes
				- **a** To be Confirmed
					- **M** Advancement letter
					- **Q** Contract
					- **Q** CV
					- **Q** Visa
					- **I Records Office personnel file**

#### Document Actions

- Edit document metadata
- **同** Delete record
- Rotate right
- Rotate left
- $\triangledown$  Confirm metadata is correct
- Re-run document OCR

- Replace Alfresco UI
- Further integration
- Case Management
- Disposition Schedules
- My Files
- Workflows

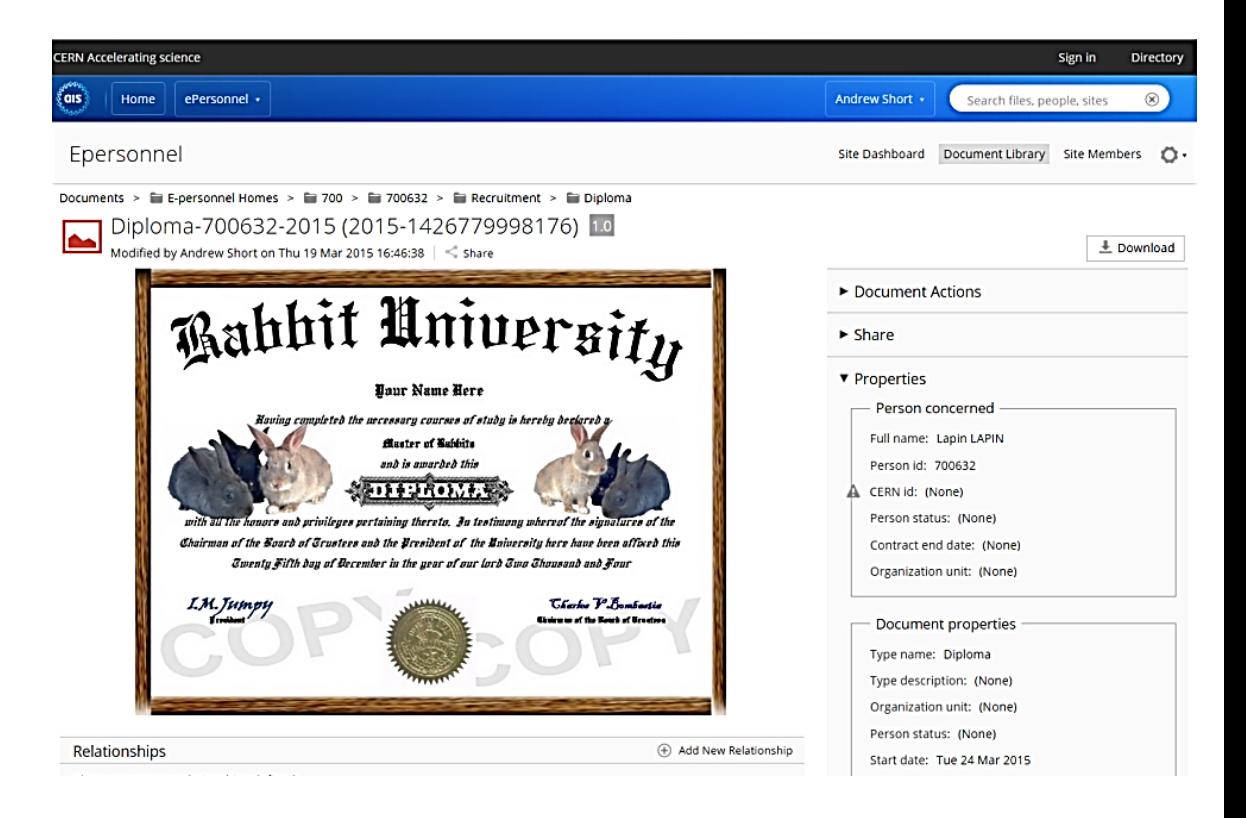

- Replace Share UI
- Further integration
- Case Management
- Disposition Schedules
- My Files
- 

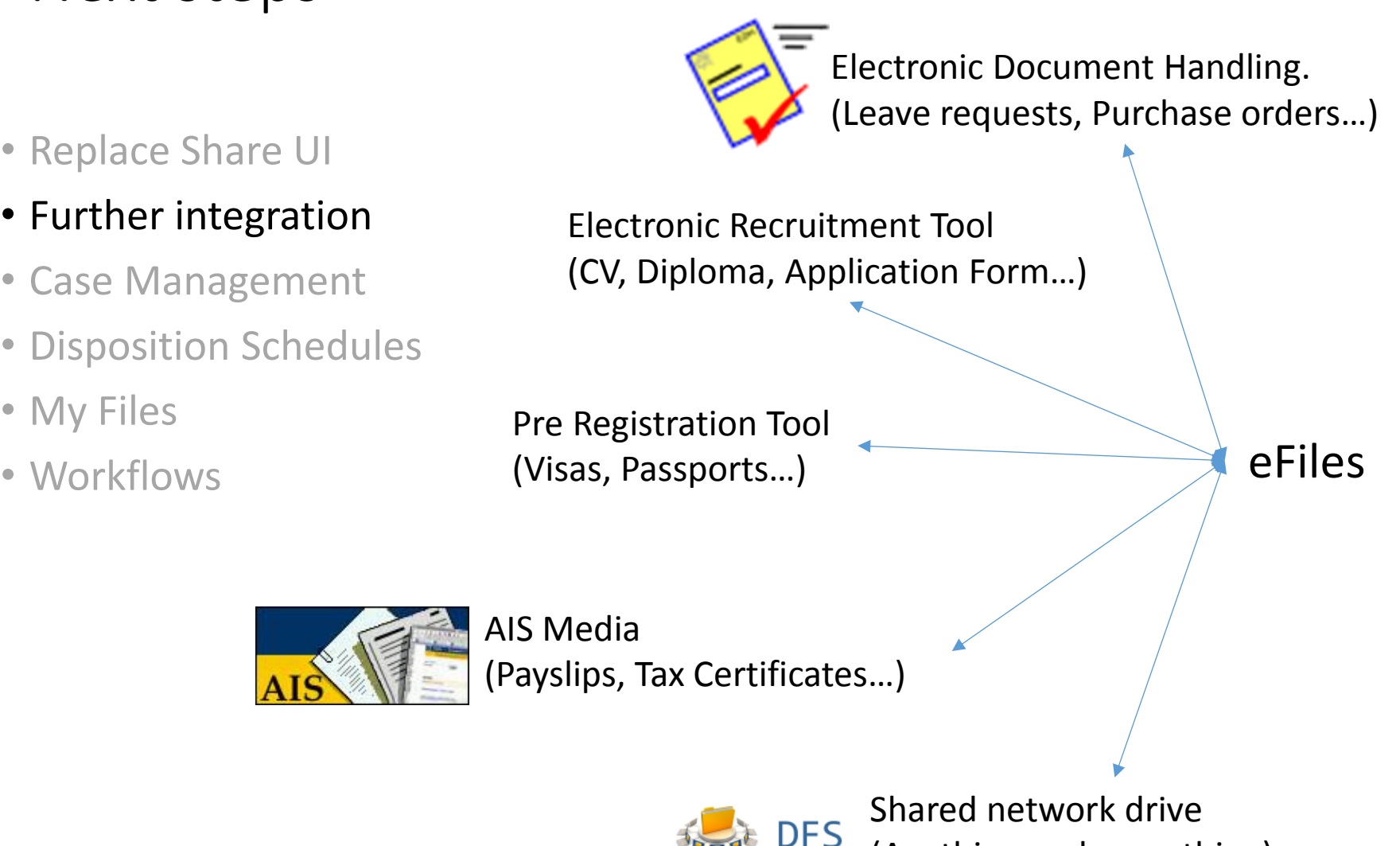

(Anything and everything)

- Replace Share UI
- Further integration
- Case Management
- Disposition Schedules
- My Files
- Workflows

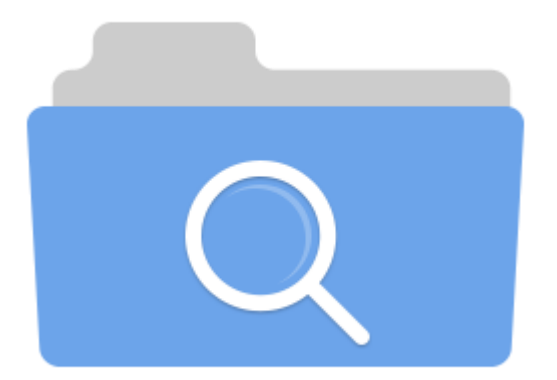

- Replace Share UI
- Further integration
- Case Management
- Disposition Schedules
- My Files
- Workflows

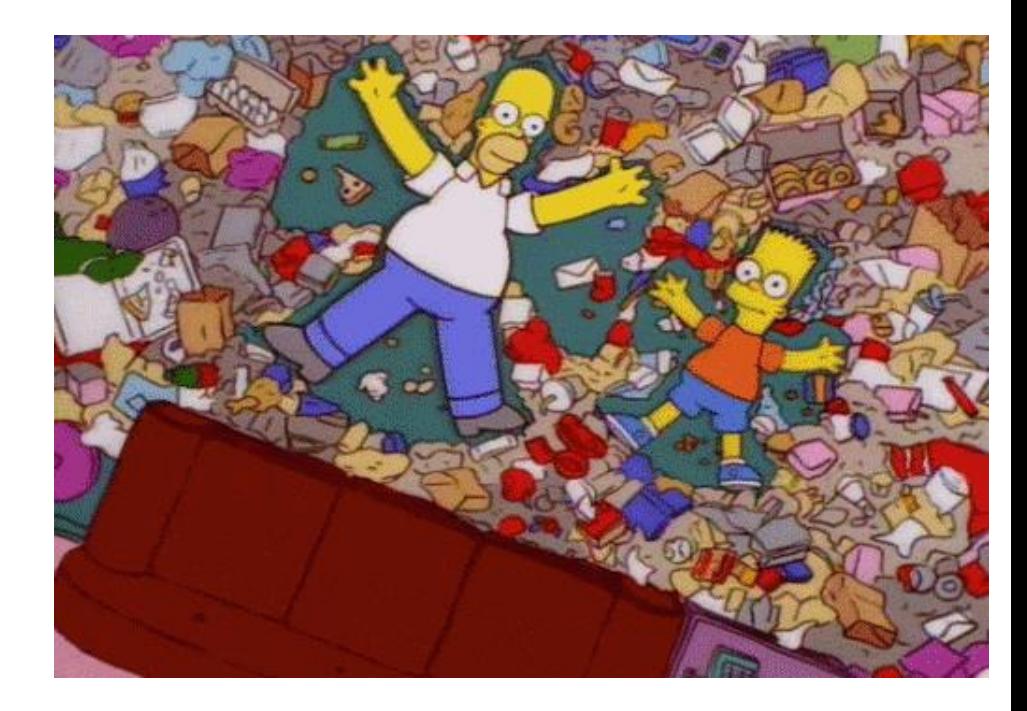

- Replace Share UI
- Further integration
- Case Management
- Disposition Schedules
- My Files
- Workflows

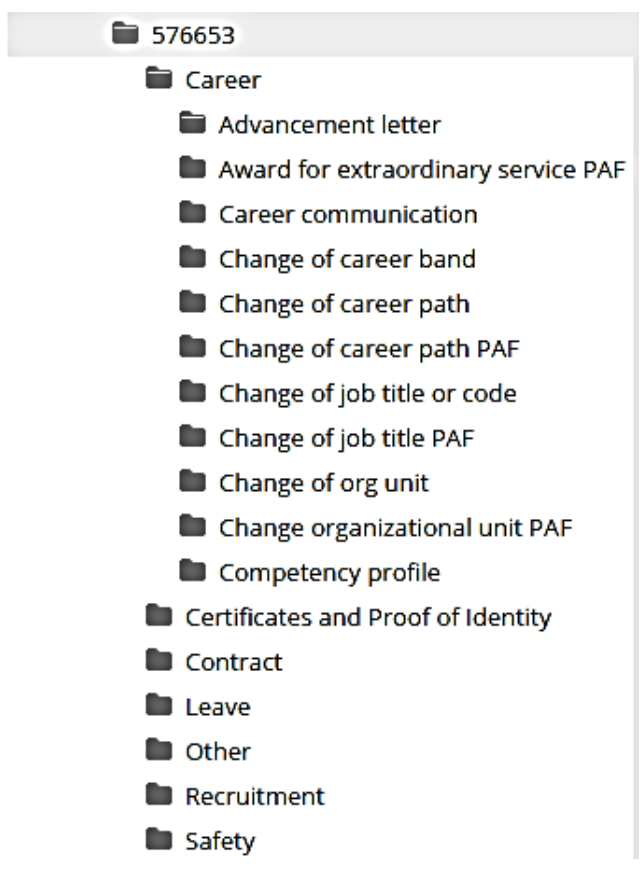

- Replace Share UI
- Further integration
- Case Management
- Disposition Schedules
- My Files
- Workflows

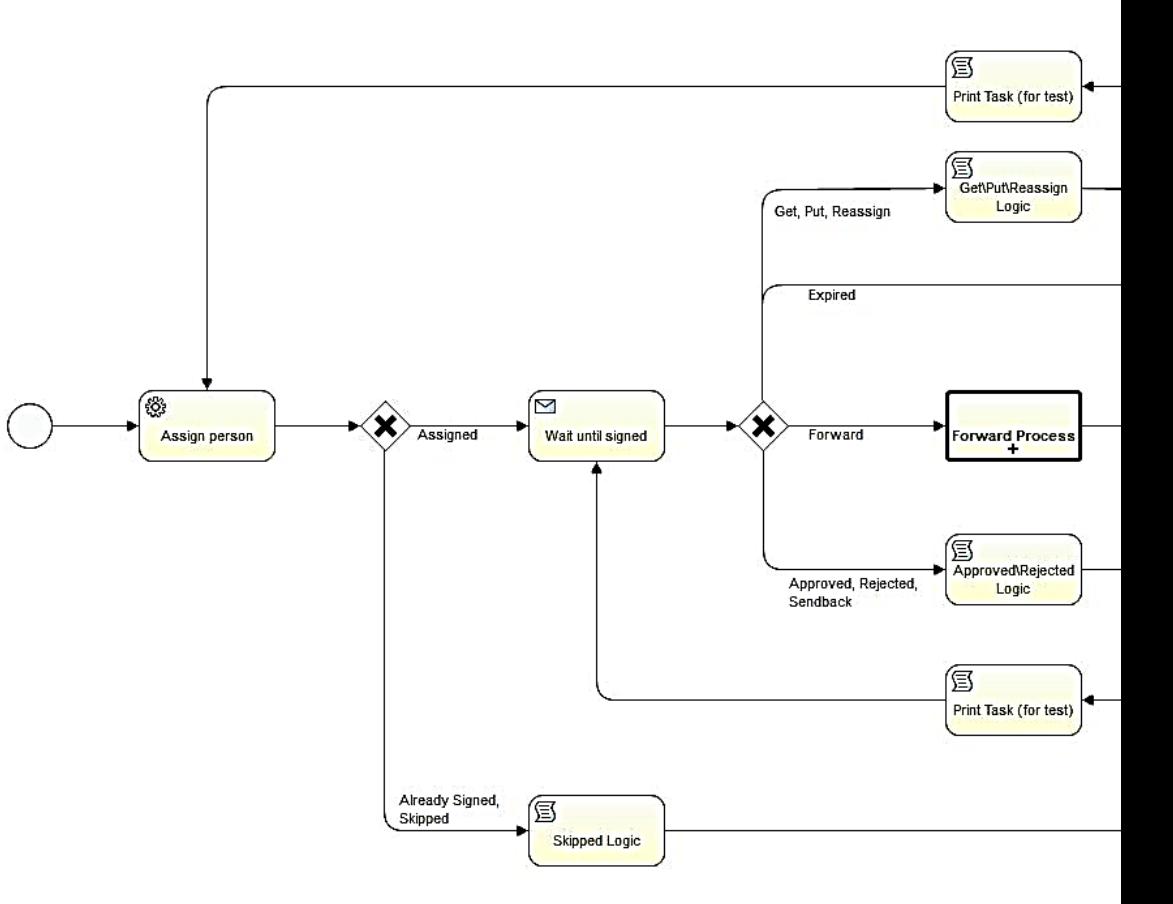

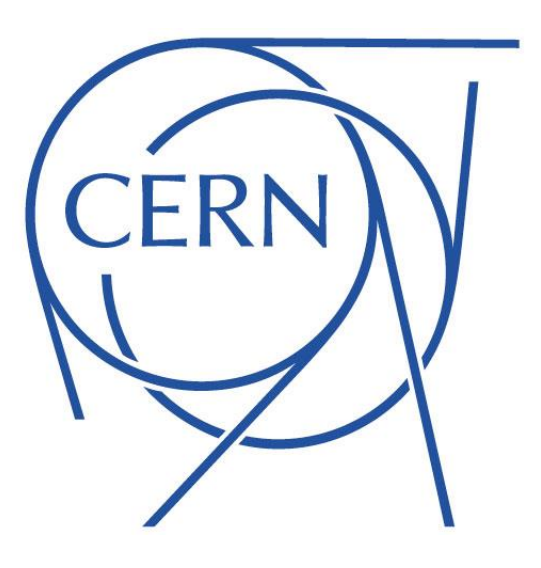

## **Andrew Short** andrew.short@cern.ch